## Configura agente mobile su UCCE

# Sommario

L

Introduzione **Prerequisiti Requisiti** Componenti usati **Configurazione** Aggiunta di porte LCP (Local CTI Port) e RCP (Remote CTI Port) in CUCM Configura UCCE/CVP per agente mobile **Verifica** Risoluzione dei problemi

### Introduzione

In questo documento viene descritto come configurare e verificare la funzionalità Mobile Agent in Cisco Unified Contact Center Enterprise (UCCE).

# **Prerequisiti**

#### **Requisiti**

Cisco raccomanda la conoscenza dei seguenti argomenti:

- Configurazione dial plan Cisco Customer Voice Portal (CVP)
- Cisco Intelligent Contact Management (ICM) Configuration Manager
- Piano di composizione e configurazione telefonica di Cisco Unified Communications Manager (CUCM)
- $\bullet$  Installazione di Cisco Computer Telephony Integration Object Server (CTI OS) su UCCE Peripheral Gateway (PG)

#### Componenti usati

Le informazioni di questo documento si basano sulle seguenti versioni software:

- $\cdot$  CVP 9.0
- $\cdot$  ICM 9.0
- $\cdot$  CUCM 9.1
- CTI OS 9.0

Le informazioni discusse in questo documento fanno riferimento a dispositivi usati in uno specifico ambiente di emulazione. Su tutti i dispositivi menzionati nel documento la configurazione è stata

ripristinata ai valori predefiniti. Se la rete è operativa, valutare attentamente eventuali modifiche alla configurazione.

### **Configurazione**

### Aggiunta di porte LCP (Local CTI Port) e RCP (Remote CTI Port) in CUCM

Passaggio 1. Creare le porte LCP e RCP in CUCM.

Sebbene non sia obbligatorio, per le procedure ottimali utilizzare la convenzione di denominazione seguente:

Per il nome di un pool di porte CTI locali, configurare un nome nel formato LCPxxxxFyyyy, dove LCP identifica un pool di porte CTI locali, xxxx è l'ID periferica per Unified CM PIM e yyyy è il numero di porte CTI locali. Esempio: LCP5000F0000 rappresenta la porta CTI: 0 in un pool di porte CTI locali per Unified CM PIM con ID periferica 5000.

Per il nome di un pool di porte CTI di rete, utilizzare lo stesso formato, ad eccezione dei primi tre caratteri che sostituiscono RCP.

Nota: Sebbene non sia necessaria una convenzione di denominazione, le sottostringhe che identificano l'ID periferica PIM CM unificato e la porta CTI devono corrispondere per ciascuna coppia locale/rete.

Passaggio 2. Aggiungere i numeri di directory (DN) alle porte LCP/RCP e associarli all'utente PG. Assicurarsi che il numero massimo di chiamate e il trigger di occupato siano impostati rispettivamente su 2 e 1.

Come mostrato nell'immagine del lab:

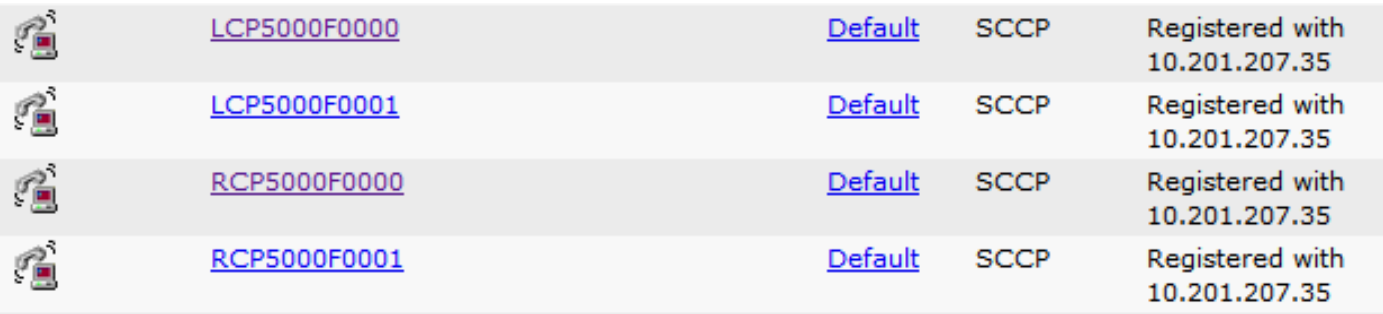

Nota: Se un chiamante deve ascoltare musica quando un agente mobile mette il chiamante in attesa, è necessario assegnare le risorse Musica in attesa (MoH) al gateway vocale in entrata o al trunk connesso al chiamante (come si fa con gli agenti tradizionali). In questo caso, l'origine audio utente o di rete è specificata nella configurazione della porta CTI locale. Analogamente, se un agente mobile deve ascoltare musica quando l'agente è in attesa, è necessario assegnare risorse MoH al gateway vocale in entrata o al trunk connesso all'agente mobile. In questo caso, l'origine audio utente o di rete è specificata nella configurazione della porta CTI remota.

Passaggio 3. Se si prevede che gli agenti rimangano connessi per più di 12 ore in una connessione non riuscita (impostazione predefinita), verificare che questo parametro in Parametri del servizio CallManager CUCM sia aumentato o disabilitato. Per disabilitarlo, inserisci zero. Fare clic su Salva.

Valore predefinito come illustrato nell'immagine seguente.

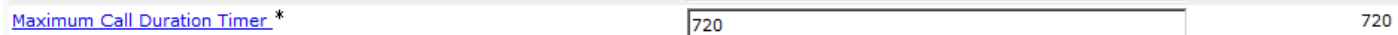

#### Configura UCCE/CVP per agente mobile

Passaggio 1.

Creare regole di Agent Targeting per l'intervallo DN delle porte LCP/RCP, come mostrato nell'immagine.

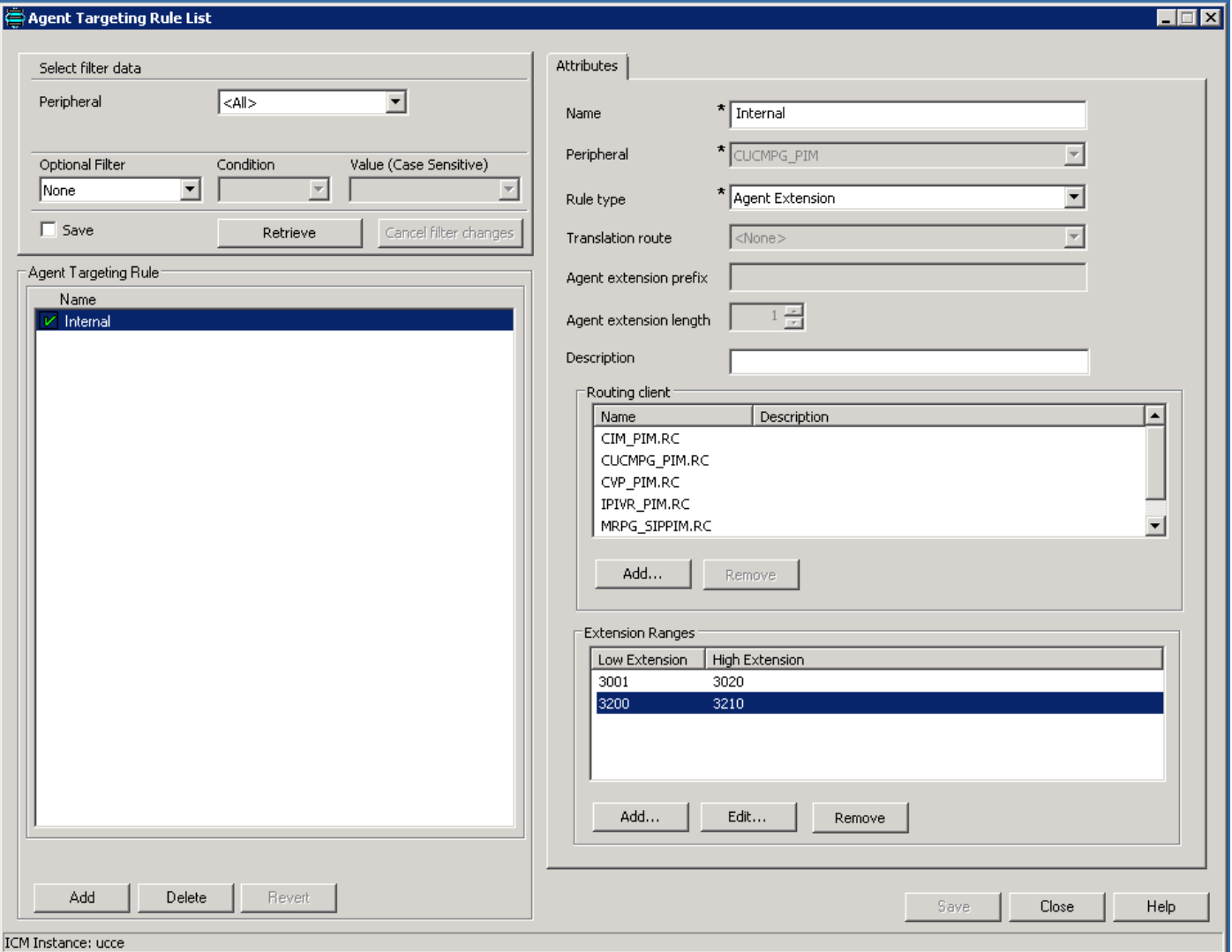

Passaggio 2. Creare modelli di numeri composti per le porte LCP nella console CVP Operate, Administer, Maintain, Provision (OAMP), come mostrato nell'immagine.

Esempio: Intervallo di routing da 32> a CUCM. È possibile selezionare un gruppo di server SIP o un indirizzo IP statico per il routing delle chiamate a un server CUCM specifico.

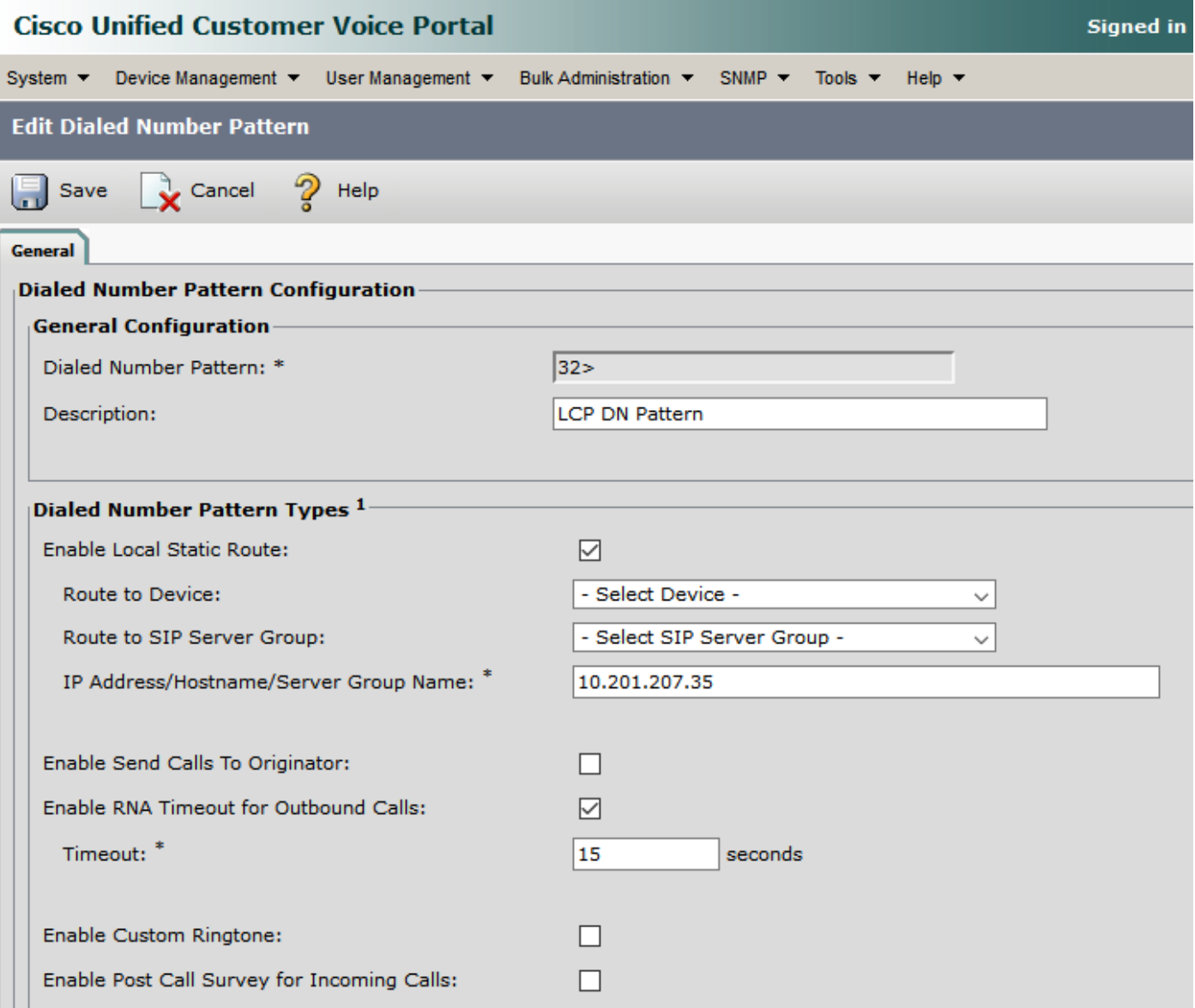

Passaggio 3: Abilita agente mobile su **impostazioni Agent Desk**. Selezionare anche **Mobile Agent** Mode (Modalità agente mobile) come mostrato nell'immagine. Fare clic su Salva.

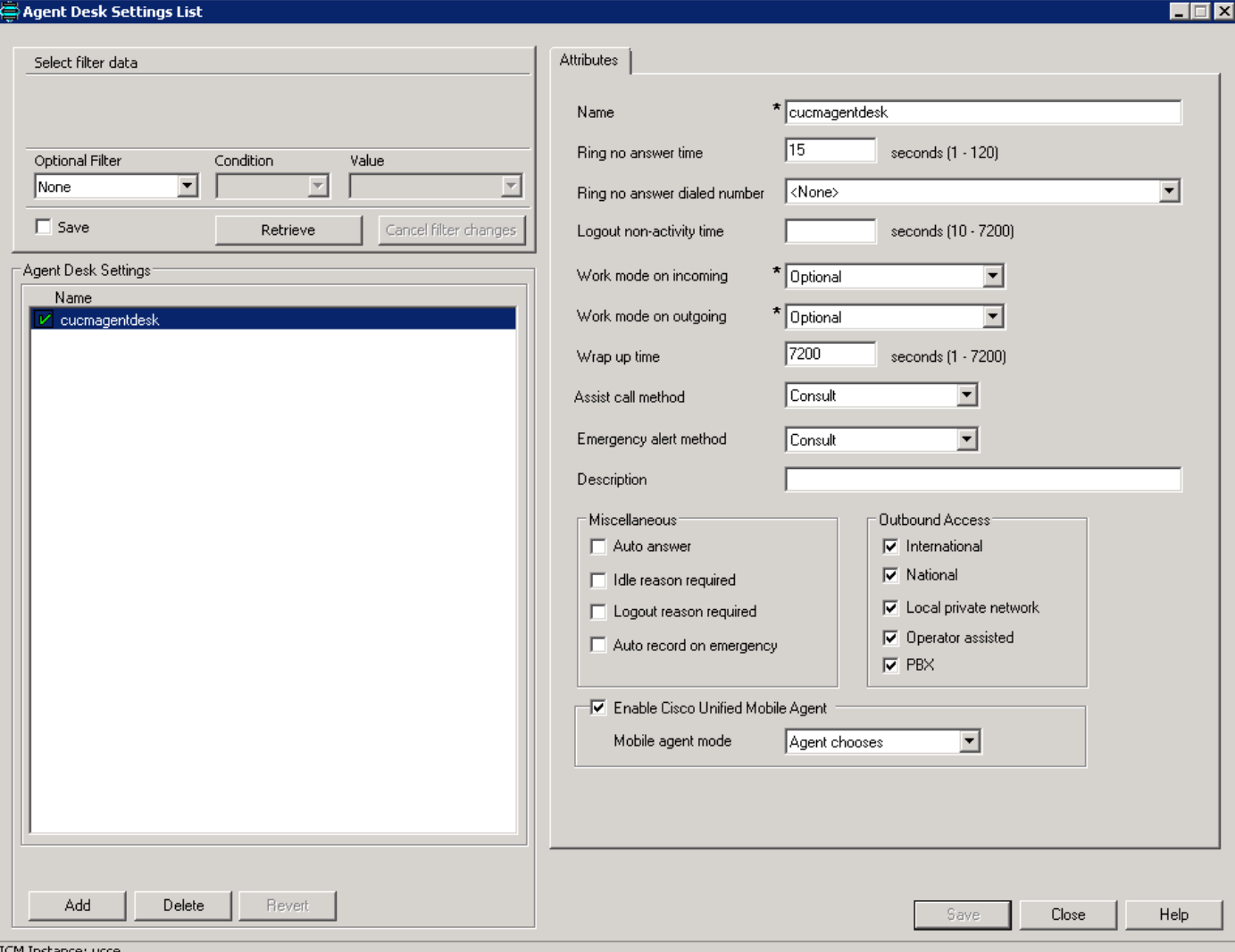

Passaggio 4. Eseguire l'**installazione del sistema operativo CTI** su PG e Abilita Mobile Agent e la modalità selezionata come mostrato nell'immagine.

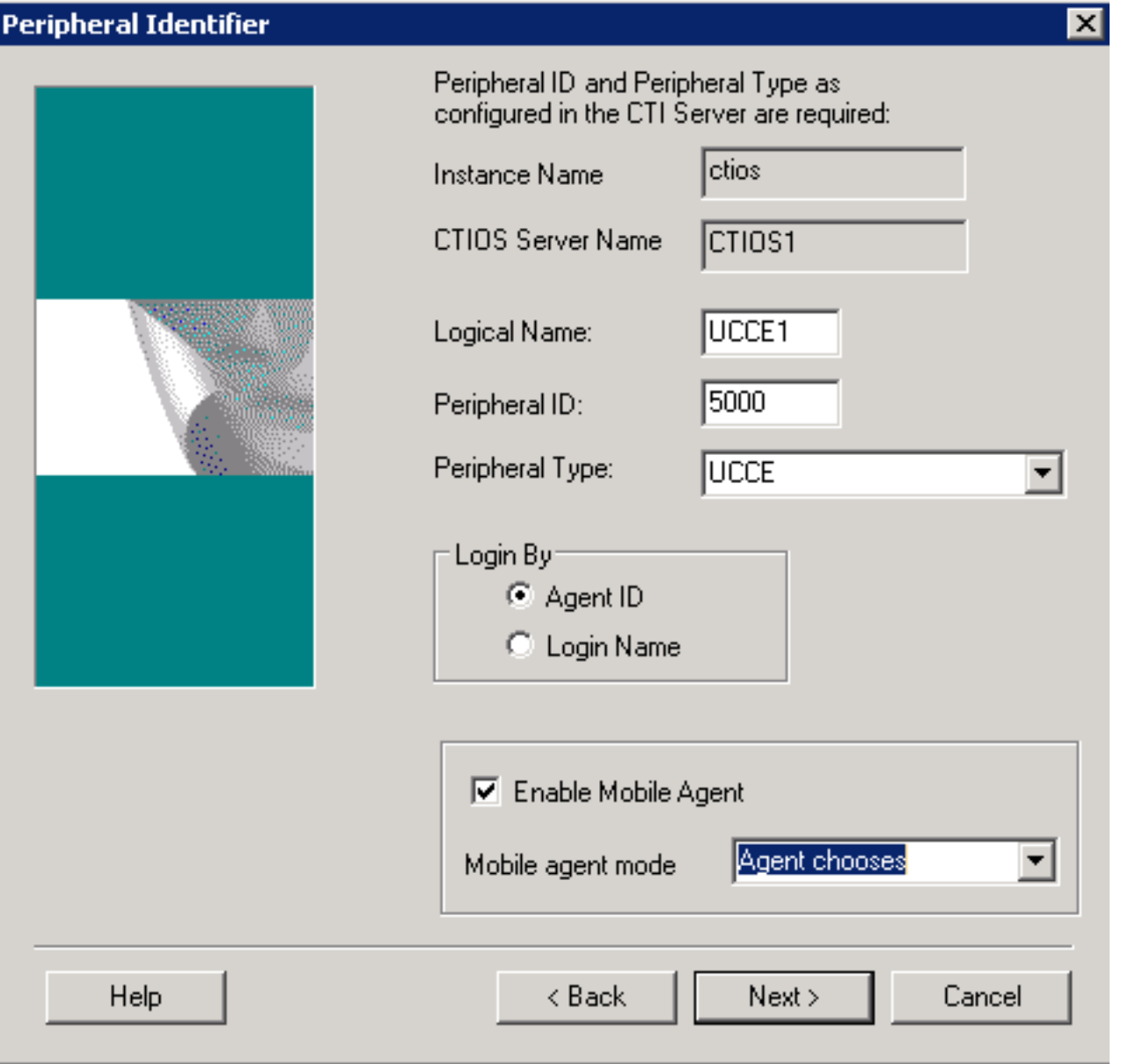

Nota: La modalità di recapito delle chiamate utilizzata dall'agente all'accesso deve corrispondere alla modalità di impostazione del desk dell'agente

Nota: Se si usano i trunk SIP, è necessario configurare gli MTP. Ciò vale anche se si utilizzano trunk TDM per interagire con i provider di servizi. L'agente mobile non può utilizzare un MTP con pass-through codec. Quando si configura il protocollo MTP, è necessario selezionare Nessun pass-through. KPML non è supportato con l'agente mobile.

Passaggio 5. Abilita segnale di connessione (solo connessione non riuscita):

HKEY\_LOCAL\_MACHINE\SOFTWARE\Cisco Systems,Inc.\ICM\<nome istanza>\PG1A\PG\CurrentVersion\JGWS\jgw1\JGWData\Config\PlayMAConnectTone

Per attivare questa funzione, impostarla su 1 e premere il tasto PG

# Verifica

Fare riferimento a questa sezione per verificare che la configurazione funzioni correttamente

- Accedere all'agente tramite entrambe le modalità una alla volta (lo strumento è il DN LCP).
- In modalità chiamata per chiamata, quando è presente una chiamata in coda, gli agenti ricevono una nuova chiamata sul telefono PSTN.
- $\bullet$  In modalità di connessione senza fili, non appena l'agente si connette e si prepara, il telefono PSTN dell'agente riceve una chiamata e l'agente sente MOH. Non appena c'è una chiamata in coda, gli agenti ricevono un segnale e ricevono la chiamata.

# Risoluzione dei problemi

Le informazioni contenute in questa sezione permettono di risolvere i problemi relativi alla configurazione.

Problema 1. Le chiamate non raggiungono il cellulare dell'agente e, di conseguenza, l'accesso dell'agente non riesce.

Ènecessario verificare che le chiamate vengano correttamente instradate dal trunk RCP al trunk SIP in uscita per l'hop successivo.

Se la connessione della chiamata non riesce, l'accesso dell'agente non riesce.

Problema 2. La chiamata al cellulare dell'agente viene interrotta non appena l'agente riceve la chiamata.

Verificare che le risorse MTP in uscita siano allocate di conseguenza. Poiché la chiamata RCP deve essere bloccata su un MTP mentre è in attesa, potrebbe verificarsi un calo della chiamata.

Problema 3. Assenza di audio nelle chiamate dell'agente mobile

Verificare che il protocollo MTP in entrata e il protocollo MTP in uscita, se richiamati, siano in grado di allocare risorse e negoziare supporti.